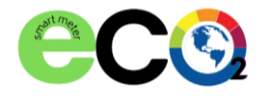

## Sensör WiFi Bağlantı Kurulumu

Cihazınızı fişe ilk taktığınızda cihaz sizin bağlanmanız için kendi hotspot bağlantısı açacaktır.

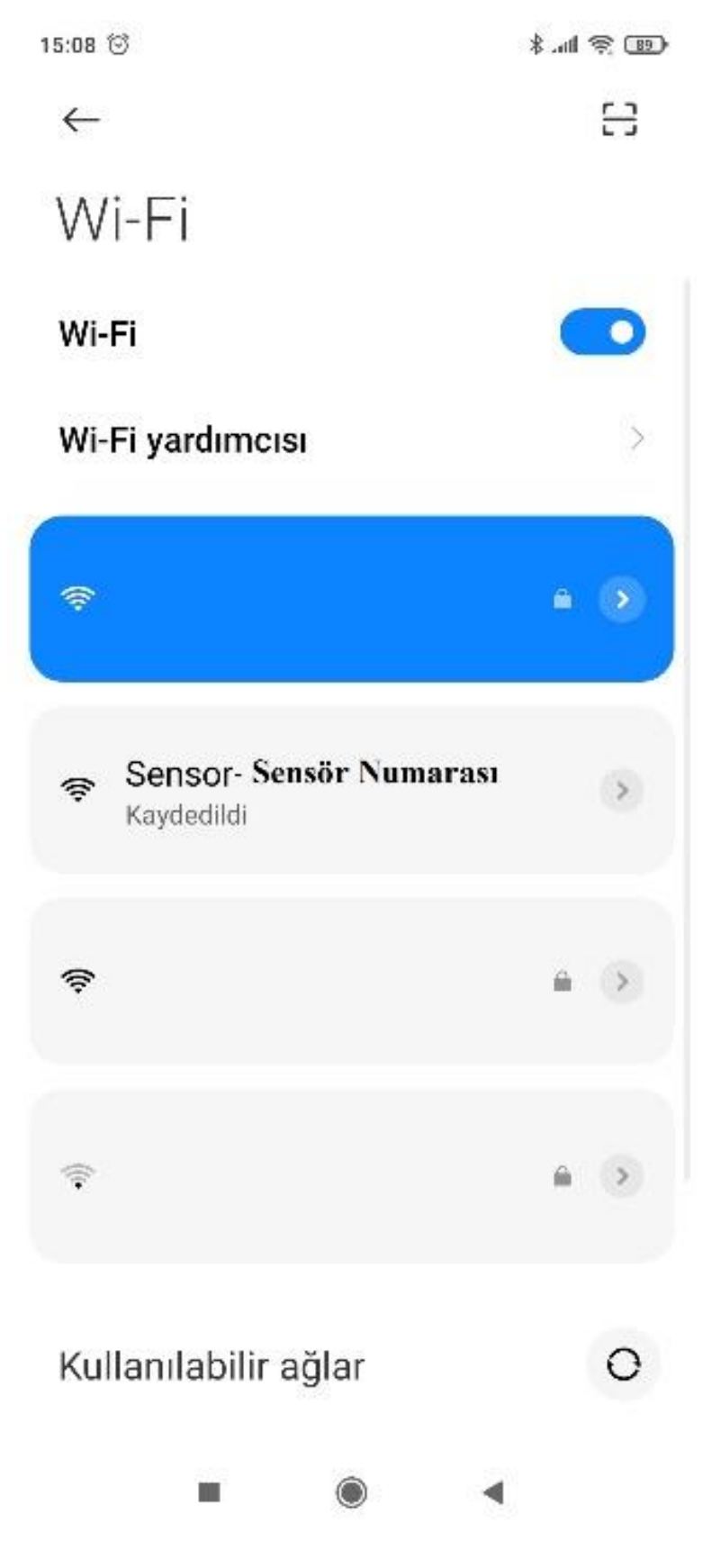

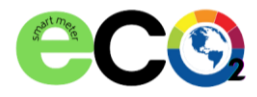

## Cihazın aktifleştirdiği bu wifi bağlantısına bağlanınız

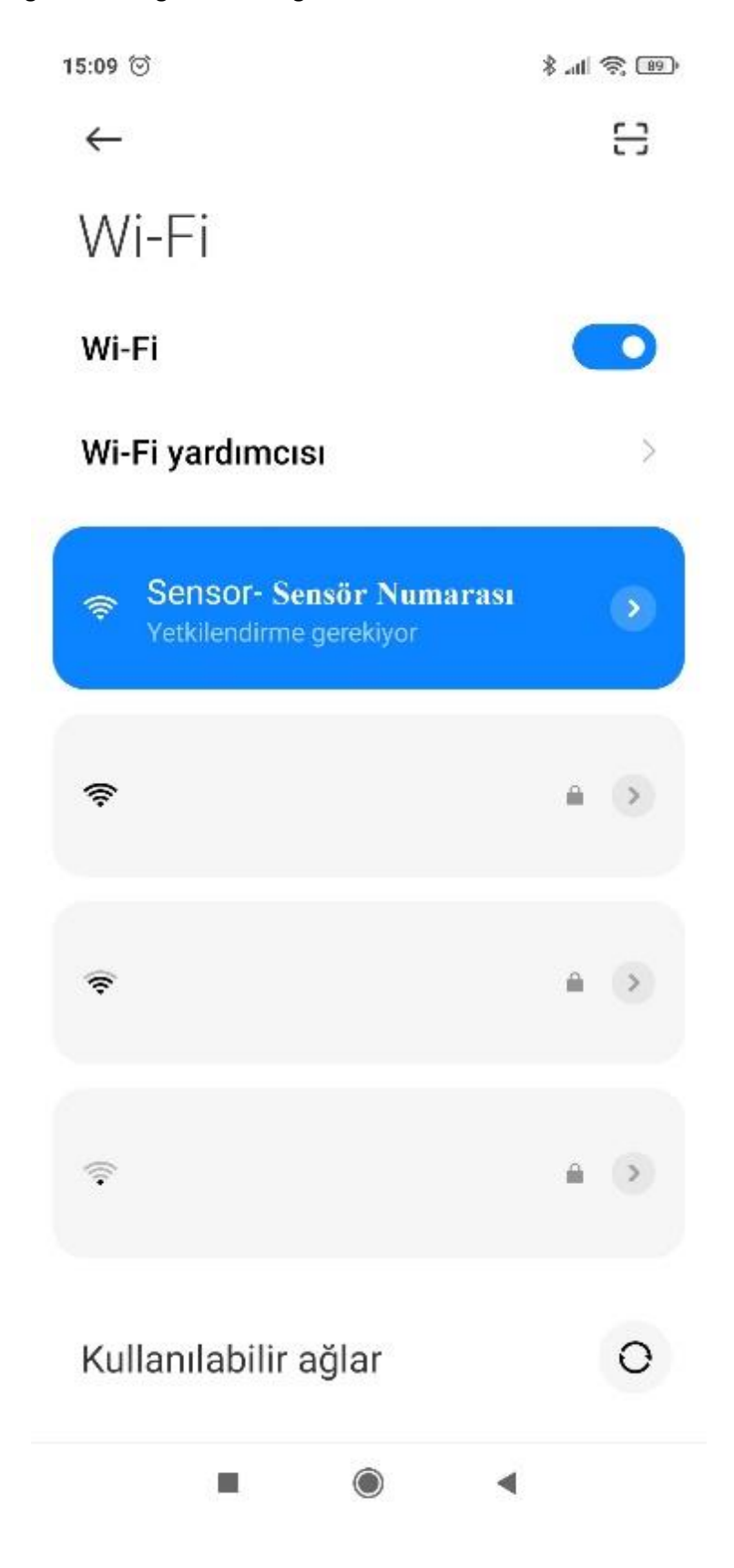

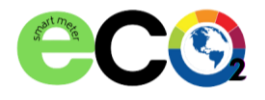

Daha sonra kendi cihazınızın (telefon ya da bilgisayar) web tarayıcısından **192.168.4.1** adresine gidiniz.

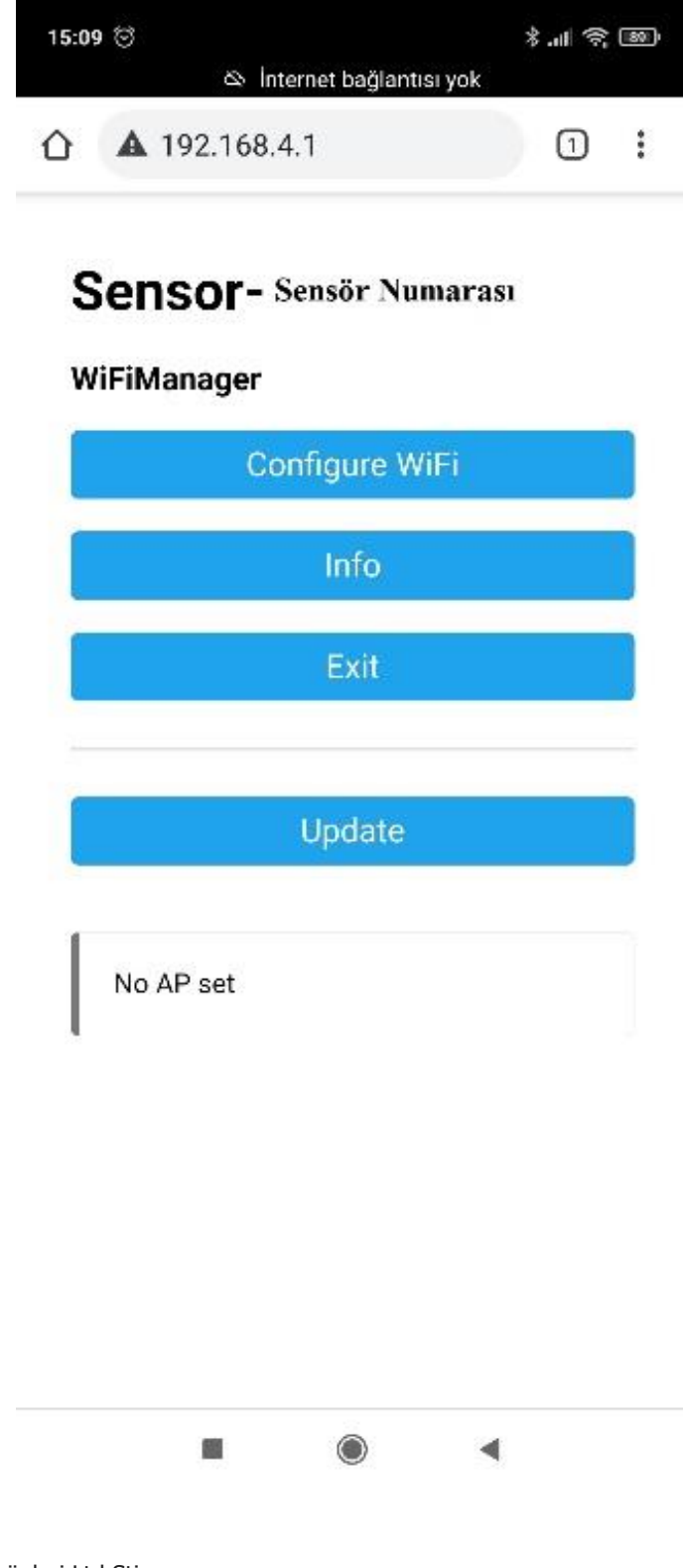

Klimasun.com.tr Erdinç Klima Endüstri Ürünleri Ltd.Şti Cumhuriyet Mah. Söğütlüçayır Cad.No:89 Üsküdar/İstanbul T:0850 432 0 338 T:0216 344 48 19 F:0216 344 94 89 M:info@klimasun.com.tr

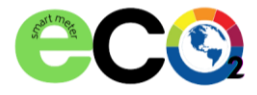

## **eCO2 & PM INDOOR AIR QUALITY SENSOR eCO2&PM İÇ HAVA KALİTESİ MONİTORÜ**

Karşınıza çıkan web arayüzünden "Configure WiFi" tuşuna basınız.

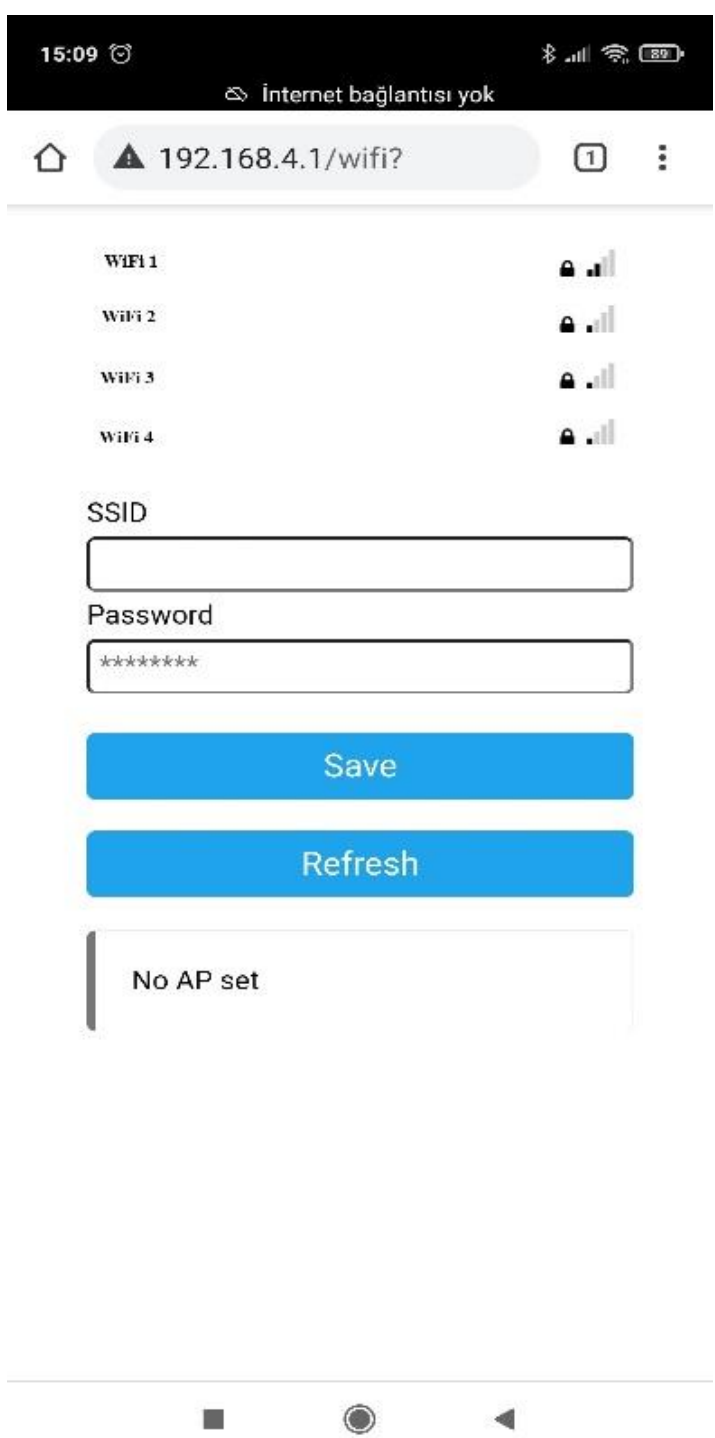

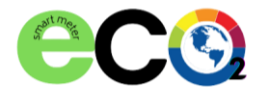

Karşınıza çıkan ekrandan bağlanmak istediğiniz wifi ağına tıklayın.

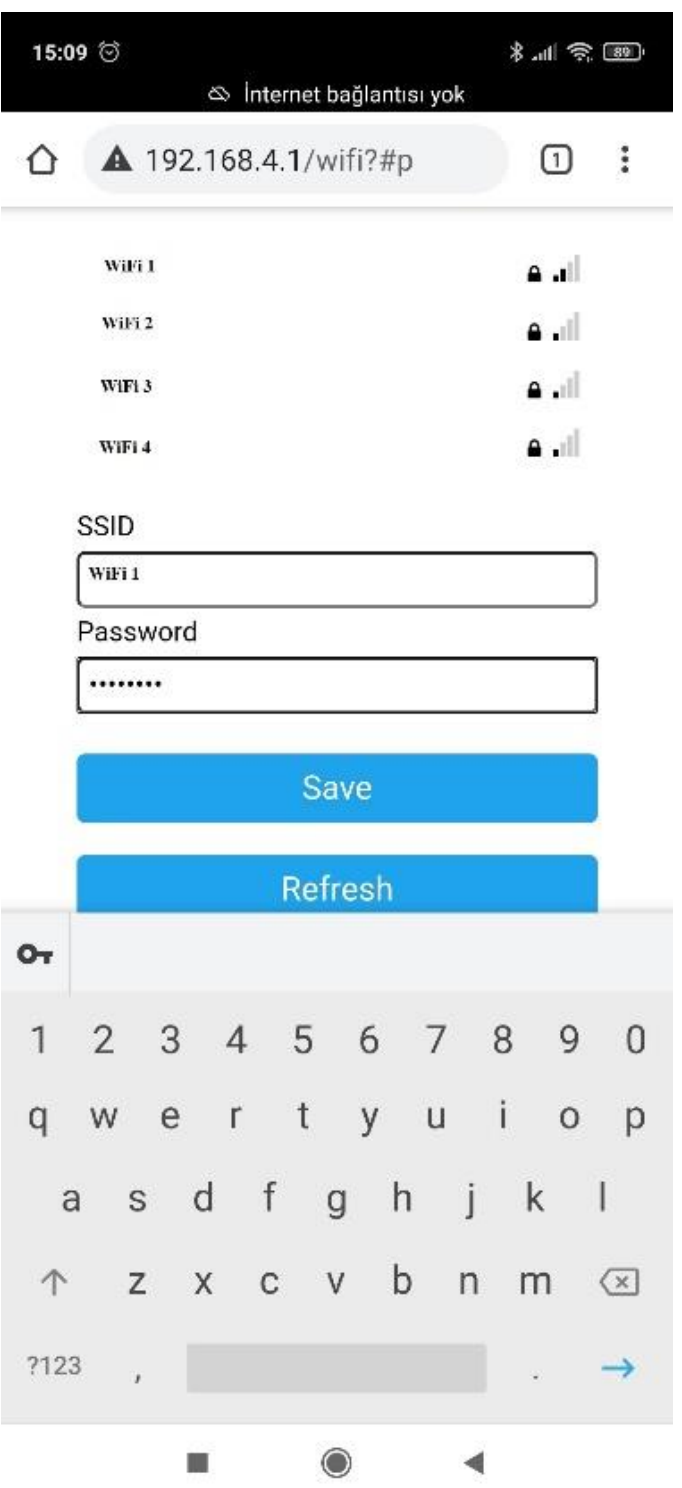

Password kısmına wifi ağının şifresini girin ve aşağıdan "Save" tuşuna basın. Cihazınızı ilk bağlantısını kurduktan sonra enerjisi gitse bile tekrar açıldığında eğer wifi ağına erişebiliyorsa tekrar bağlanacaktır. Eğer cihaz wifi ağını bulamazsa, yukarıdaki yönergeleri tekrar takip ederek farklı bir ağa bağlayabilirsiniz.

Klimasun.com.tr Erdinç Klima Endüstri Ürünleri Ltd.Şti Cumhuriyet Mah. Söğütlüçayır Cad.No:89 Üsküdar/İstanbul T:0850 432 0 338 T:0216 344 48 19 F:0216 344 94 89 M:info@klimasun.com.tr